P.A.

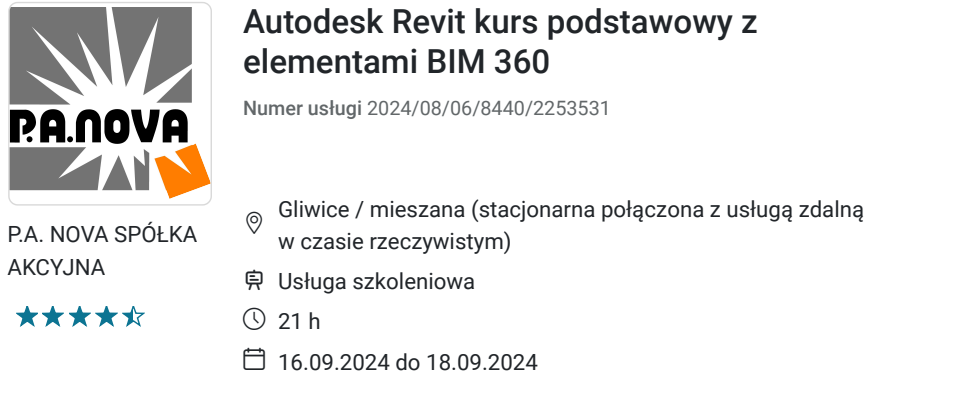

1 414,50 PLN brutto 1 150,00 PLN netto 67,36 PLN brutto/h 54,76 PLN netto/h

# Informacje podstawowe

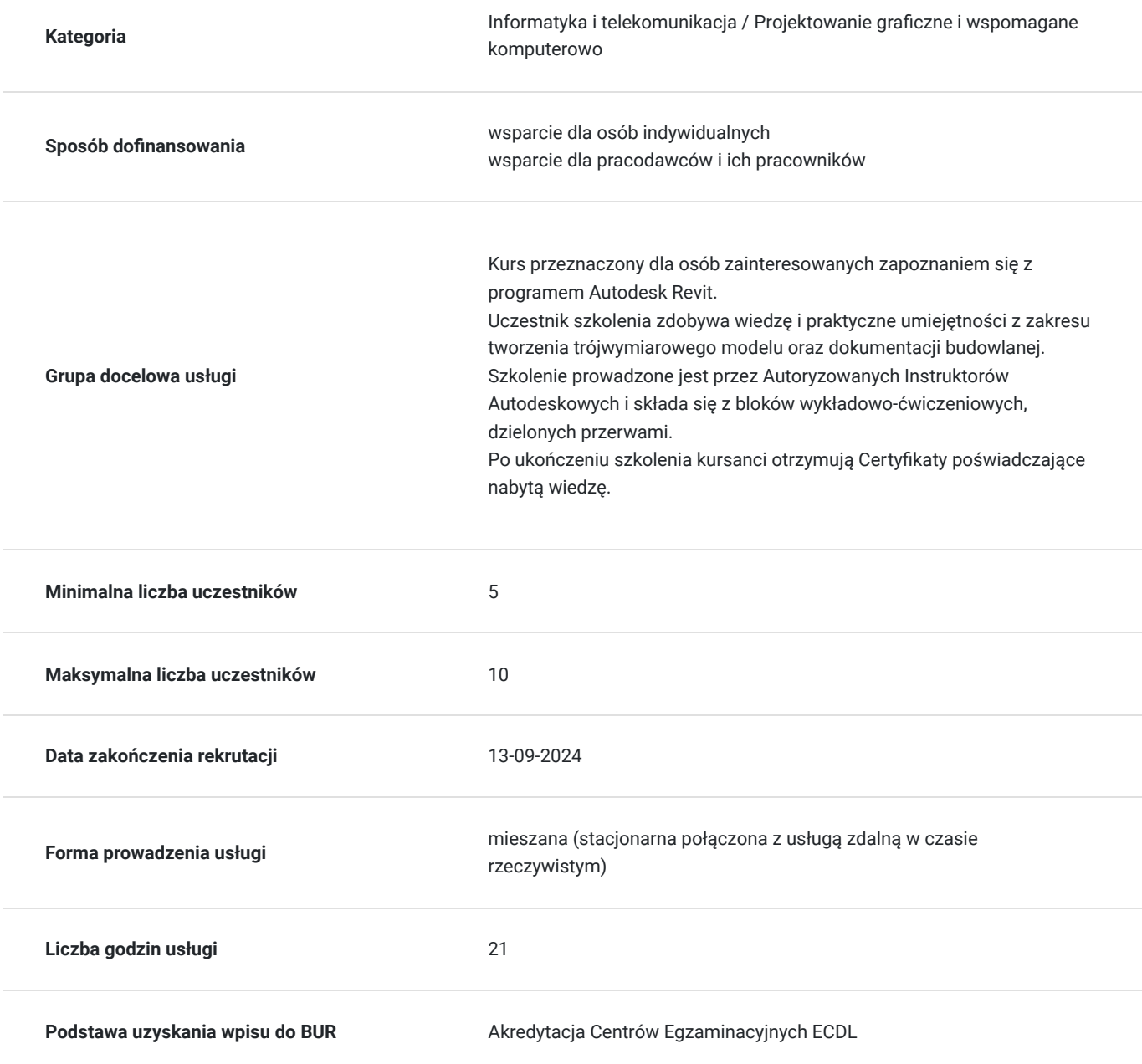

# Cel

### **Cel edukacyjny**

Kurs przeznaczony dla osób zainteresowanych zapoznaniem się z programem Autodesk Revit.

Uczestnik szkolenia zdobywa wiedzę i praktyczne umiejętności z zakresu tworzenia trójwymiarowego modelu oraz dokumentacji budowlanej.

Szkolenie prowadzone jest przez Autoryzowanych Instruktorów Autodeskowych i składa się z bloków wykładowoćwiczeniowych, dzielonych przerwami.

Po ukończeniu szkolenia kursanci otrzymują Certyfikaty poświadczające nabytą wiedzę.

### **Efekty uczenia się oraz kryteria weryfikacji ich osiągnięcia i Metody walidacji**

#### Efekty uczenia się Metoda walidacji Kryteria weryfikacji Metoda walidacji Metoda walidacji

Po ukończeniu szkolenia z zakresu Autodesk Revit kurs podstawowy z elementami BIM 360, uczestnik :

Rozumie podstawy BIM:

Rozumie zasady Building Information Modeling (BIM), takie jak zarządzanie informacjami o budynku i współpraca z różnymi uczestnikami projektu.

Potrafi efektywnie korzystać z Autodesk Revit:

Samodzielnie tworzyć i edytować modele architektoniczne, wykorzystując zaawansowane techniki modelowania i wizualizacji.

Korzystać z podstawowych obiektów programu, takich jak ściany, stropy, drzwi, dachy i schody, w celu opracowania kompletnych projektów. Potrafi zarządzać dokumentacją projektową:

Organizować i zarządzać dokumentacją projektową w Revit, przygotowywać rysunki do druku oraz eksportować dane.

Potrafi dostosować Revit do indywidualnych potrzeb:

Personalizować ustawienia i narzędzia w Revit w celu zwiększenia wydajności i wygody pracy, dostosowując program do specyficznych wymagań projektowych.

Potrafi wykorzystywać BIM 360 w pracy zespołowej:

Synchronizować modele i dane z BIM 360, zarządzać dokumentacją projektową oraz współpracować z zespołem projektowym za pomocą narzędzi dostępnych w BIM 360.

Potrafi koordynować i monitorować projekt:

Korzystać z funkcji BIM 360 do monitorowania postępu projektu, zarządzania kolizjami i generowania raportów.

Potrafi zarządzać widokami i rysunkami:

Tworzyć i dostosowywać różne widoki, takie jak rzuty, przekroje i elewacje, oraz przygotowywać rysunki do finalnej prezentacji.

Ankiety Uczestników: Zebranie opinii uczestników na temat kursu, w których oceniają swoje umiejętności przed i po szkoleniu, a także wyrażają swoje zdanie na temat użyteczności kursu i jego skuteczności.

Debata swobodna

## Kwalifikacje

**Kompetencje**

Usługa prowadzi do nabycia kompetencji.

#### **Warunki uznania kompetencji**

Pytanie 1. Czy dokument potwierdzający uzyskanie kompetencji zawiera opis efektów uczenia się?

TAK

Pytanie 2. Czy dokument potwierdza, że walidacja została przeprowadzona w oparciu o zdefiniowane w efektach uczenia się kryteria ich weryfikacji?

Test praktyczny

Pytanie 3. Czy dokument potwierdza zastosowanie rozwiązań zapewniających rozdzielenie procesów kształcenia i szkolenia od walidacji?

Tak

## Program

Szkolenie w trybie stacjonarnym trwa **21 godzin zegarowych**.

TEMATY ZAJĘĆ

#### 1. Omówienie Interface'u

- Omówienie podstawowych narzędzi
- Menadżer projektu
- Właściwości obiektu
- Najważniejsze skróty klawiszowe
- 2. Rozpoczęcie projektu
- Ustawienie osi, modyfikacja ich odległości od siebie
- Ustawienie kondygnacji
- Ustawienie przekrojów
- Skala
- Poziom szczegółowości
- Style wizualne
- 3. Ściany i słupy
- Rodzaje ścian
- Stworzenie własnej ściany zewnętrznej i wewnętrznej
- Rysowanie ścian i połączenia
- Modyfikacja ścian warstwy, materiały
- Dzielenie ścian
- Otwory w ścianie wstawianie i modyfikacja słupów
- 4. Stropy, sufity i schody
- Rodzaje stropów
- Stworzenie własnego stropu
- Rysowanie stropu i połączenia
- Modyfikacja stropu warstwy, materiały
- Tworzenie schodów i poręczy
- Wykonanie otworu i szybu w stropie
- 5. Okna i drzwi
- Omówienie rodzin
- Funkcjonalność rodzin
- Wczytywanie rodzin
- Sposób umieszczania okien i drzwi
- Parametryczna modyfikacja okien i drzwi

6. Dach

- Omówienie dachów
- Rodzaje dachów
- Sposoby rysowania dachu

#### 7. Przekroje i elewacje

- Tworzenie przekrojów i ich modyfikacja
- Tworzenie elewacji i ich modyfikacja
- Tworzenie detali
- 8. Zastosowanie kłódek w projektowaniu
- Parametryzacja stropów i ścian
- Parametryzacja wysokości
- 9. Wykańczanie modelu
- Nadawanie kreskowania
- Edycja kreskowania
- Ustawienia widoku
- 10. Kreowanie dokumentacji budowlanej
- Wymiarowanie
- Opisy
- Legenda
- 11. Projekt zagospodarowania
- Modelowanie terenu
- Wstawianie zieleni
- Tworzenie ramp
- 12. Detal
- Tworzenie detalu
- Edycja
- Wstawianie gotowych plików DWG jako detal

#### 13. Arkusze i wydruk

- Tworzenie i wczytywanie arkuszy
- Modyfikacje arkuszy
- Tabela rysunkowa funkcje
- Umieszczanie rzutów i widoków na arkuszach
- Skalowanie, docinanie widoku
- Drukowanie arkuszy

#### 14. Zestawienia

- Tworzenie zestawień i przedmiarów
- Zestawienia powierzchni
- Omówienie filtrowania
- 15. Współpraca z AutoCAD
- Export,
- Import DWG
- 16. Wydruki
- Do PDF
- Bezpośrednio na drukarki/plotery

17. Wstęp do tworzenia rodzin rodzin

#### 18. Account Admin

- Projekty
- Członkowie zespołu
- Firmy
- Dostęp użytkowników
- Analityka Project

#### 19. Admin

- Członkowie projektu
- Firmy
- Aktywowanie serwisów
- Profil projektu

#### 20. Moduły BIM 360

- Wstęp do Document Management
- Wstęp do Design Collaboration

## Harmonogram

Liczba przedmiotów/zajęć: 26

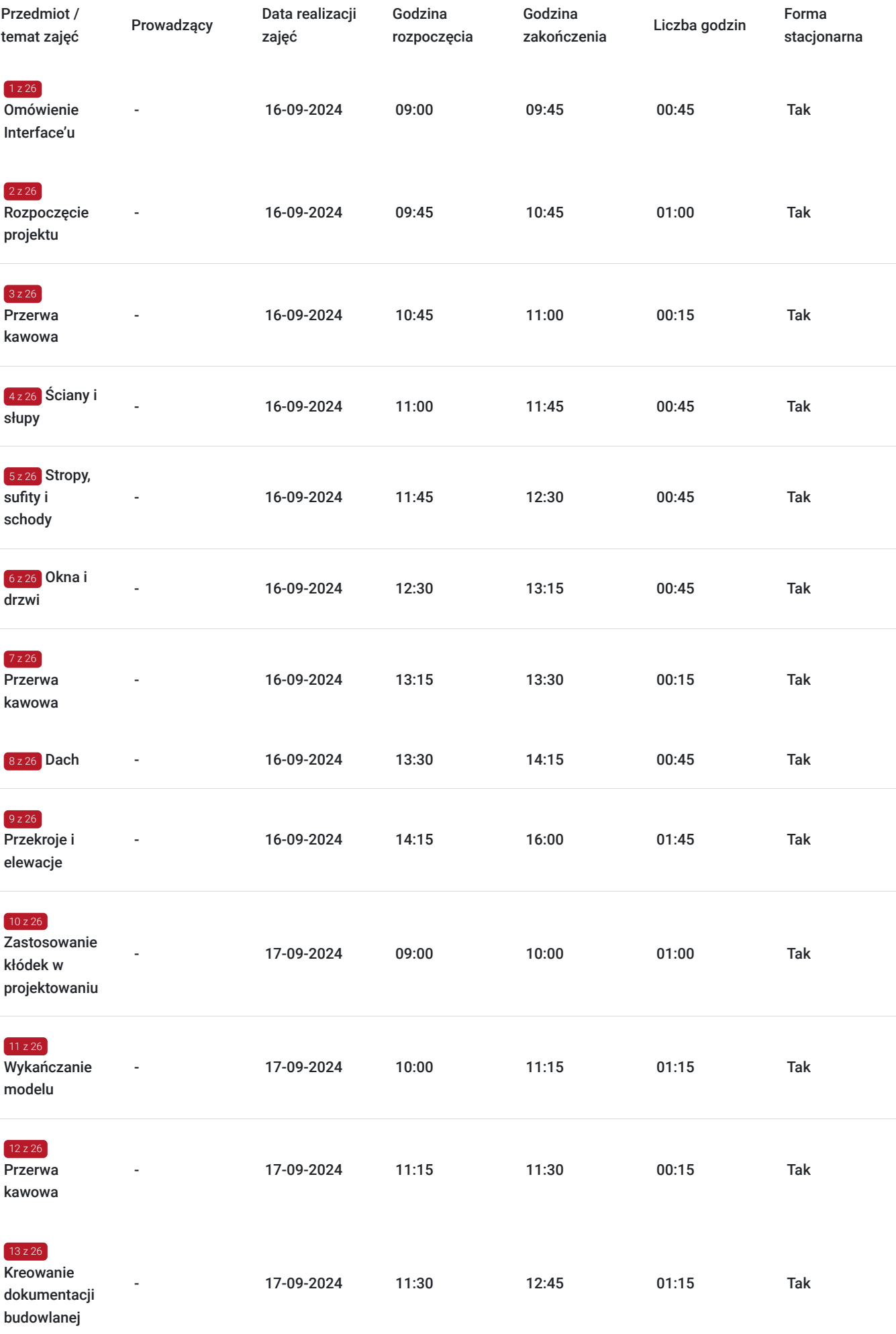

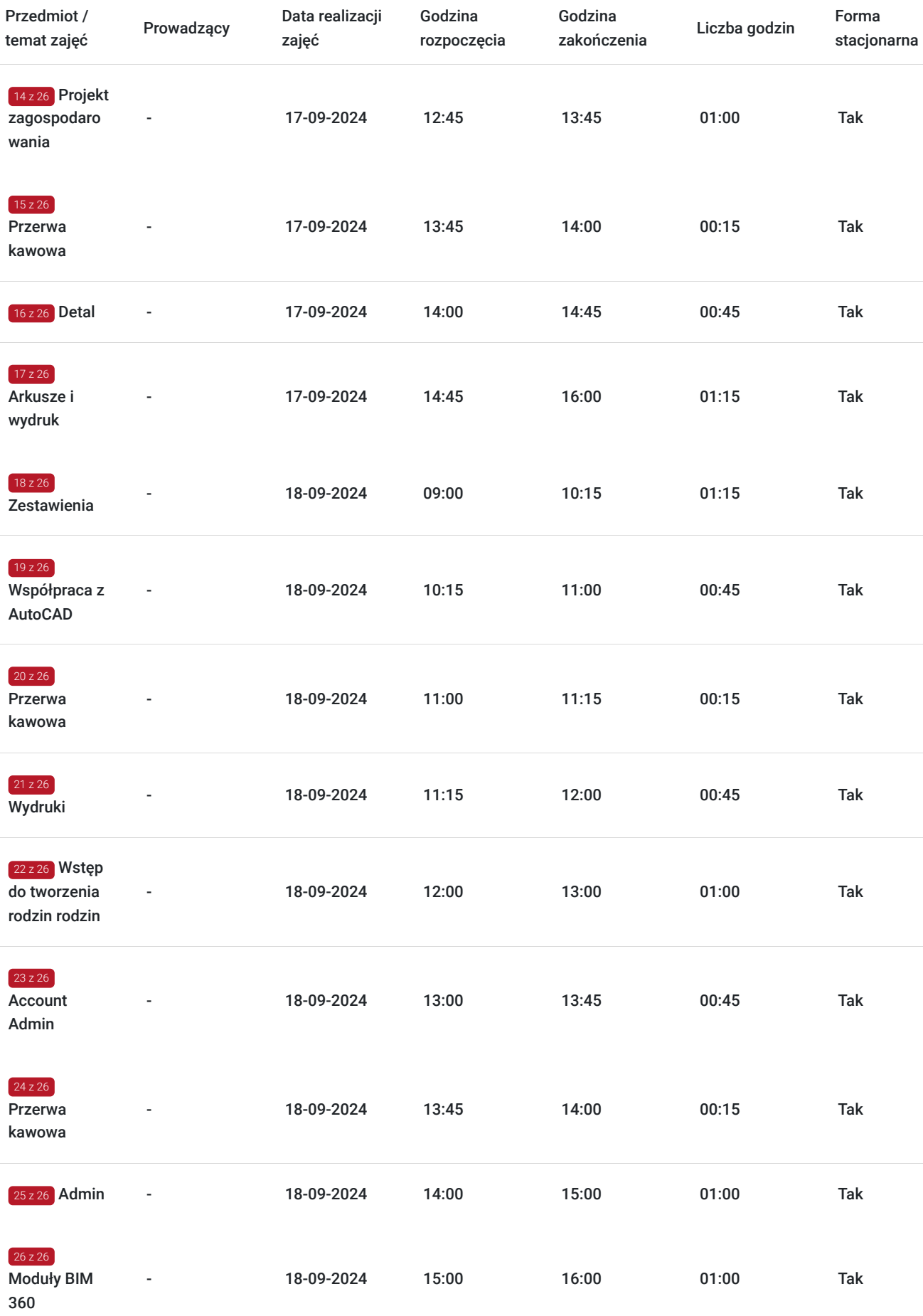

# Cennik

**Cennik**

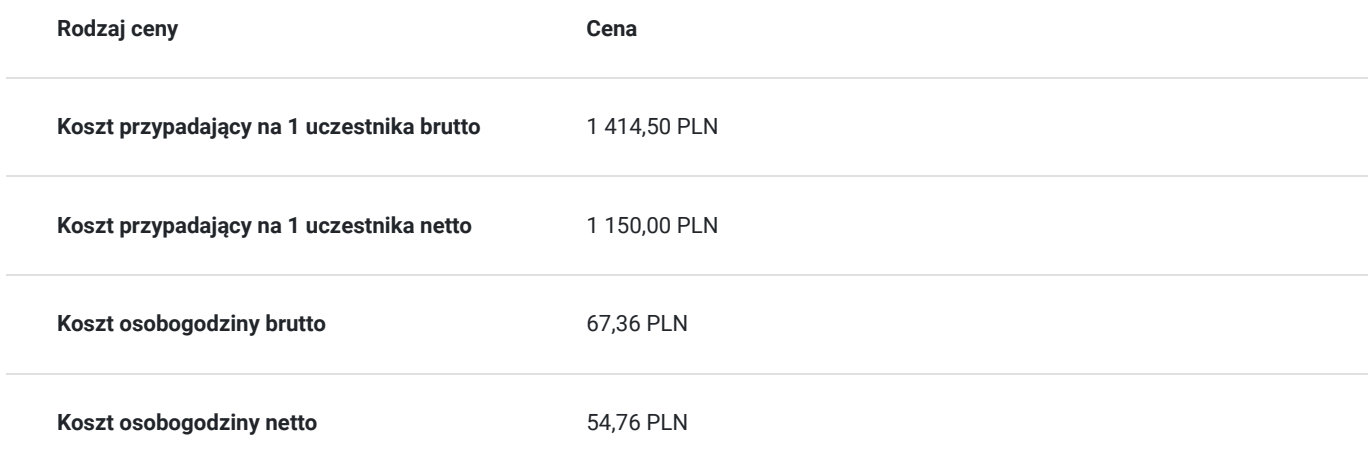

## Prowadzący

Liczba prowadzących: 0

Brak wyników.

## Informacje dodatkowe

### **Informacje o materiałach dla uczestników usługi**

Dla każdego z uczestników skrypt szkoleniowy.

**Każdy z kursantów w trakcie kursu stacjonarnego ma do dyspozycji własną stację CAD. W przypadku kursu online kursanci otrzymują dostęp do oprogramowania Autodesk. Kursanci otrzymują profesjonalnie przygotowane materiały szkoleniowe.**

### **Warunki uczestnictwa**

Umiejętność obsługi komputera i wiedza z zakresu podstaw obsługi środowiska Windows.

Podstawowa wiedza z zakresu projektowania obiektów kubaturowych.

## Warunki techniczne

-Wiedza z zakresu podstaw obsługi środowiska Windows

-komputer/laptop z podłączeniem do Internetu -mikrofon/zestaw słuchawkowy i kamera internetowa -Windows 10,11 -w przypadku zajęć zdalnych - zainstalowana aplikacja ZOOM.

# Adres

ul. Grodowa 11 44-100 Gliwice woj. śląskie

### **Udogodnienia w miejscu realizacji usługi**

- Klimatyzacja
- Wi-fi
- Laboratorium komputerowe
- Udogodnienia dla osób ze szczególnymi potrzebami

# Kontakt

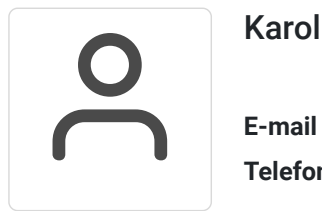

### Karolina Tarczyńska

**E-mail** k.tarczynska@panova.pl **Telefon** (+48) 795 592 250